## **L** DOWNLOAD

### How To Turn Autosave On In Excel

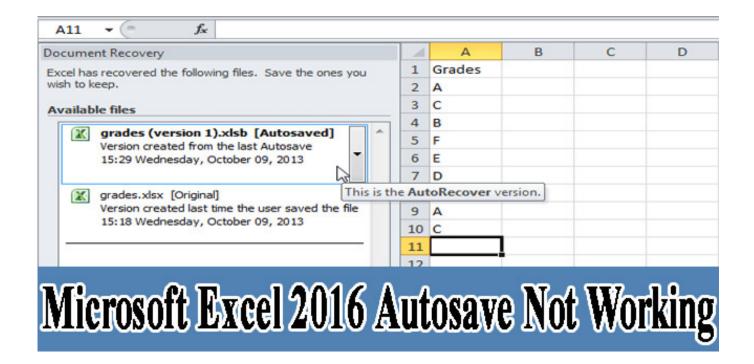

How To Turn Autosave On In Excel

1/4

# DOWNLOAD

I tried to turn on the AutoSave feature in the Excel and the Word so that I can automatically save important files while editing them.

- 1. turn autosave excel off
- 2. how to turn on autosave in excel 365
- 3. turn off autosave excel 365

To avoid such situation from happening, even though AutoRecover is enabled by default, but it's good to ensure that AutoRecover feature is turned on and enabled for all MS Office products, especially in Word and Excel.

## turn autosave excel off

turn autosave excel off, how to turn on autosave in excel, how to turn on autosave in excel 365, how to turn on autosave in excel 2016, turn off autosave excel 365, excel vba turn off autosave, how to turn off autosave in excel 2016, turn autosave off by default in excel/powerpoint/word, how to turn on autosave in excel mac, how to turn on autosave in excel windows 10, turn excel autosave on, turn off autosave excel online, turn off autosave excel onedrive, turn off autosave excel 2016, turn off autosave excel sharepoint, turn on autosave excel mac, turn off autosave excel vba, turn on autosave excel 2016 Kymco Speacer Manual

When using Microsoft Office application component products such as Word, Excel, PowerPoint and Publisher, you may accidentally lost the working file you're typing or designing at if the computer suddenly interrupted and shut down due to power electricity outage, or the program accidentally crashed and terminated.. • The set the frequency setting (x as in sentence above) in minutes to any number you like, typically 10 minutes or 5 minutes.. AutoSave switch greyed out, how to fix? 'The Office AutoSave feature seems greyed out and is not available to work in my Office 2016 applications. Why Gambling Should Not Be Legalized

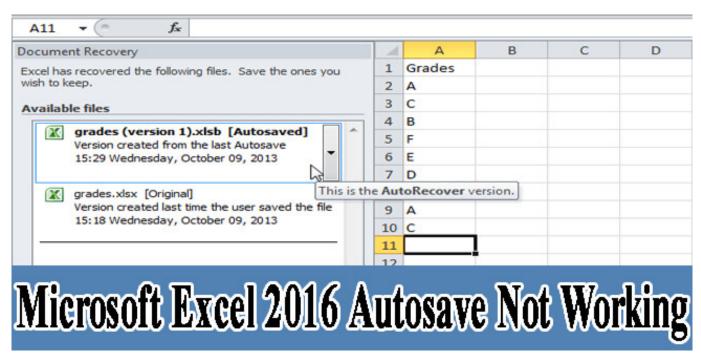

How To Get To Steam Library On Mac

how to turn on autosave in excel 365

Alps Touchpad Driver For Toshiba Windows 7

Running virtualbox on mac download • Select storage name and size • Select 'Create Virtual Disk Now' • Choose VDI for format. Mac Copy Cd To Dmg

## turn off autosave excel 365

opengl version for intel gma 4500 mhd

To enable and turn of AutoRecover feature, simply follow the following steps Note that the "Options" menu location is different in different versions of Office. In Office XP or Office 2003 or Publisher 2007, the program has the typical menu bar, while beginning from Office 20007 for Word, Excel and PowerPoint and Office 2010 for Publisher, the programs use new.. In Office 2010, Office 2013 and Office 2016, click or tap on File -> Options.. I have to save and backup Word and Excel document files in a manual way So does anyone know how to resolve the AutoSave not working issue and enable Word/Excel to autosave files again?' According to Microsoft community, AutoSave not working or not available issue has been continuously bringing ordinary users problems on saving and backing up useful Office Excel or Word files.. • In Office XP and Office 2003 click on Tools on menu bar, then select Options.. However, when the power resumes, and when you run the Office program again, it may not prompt you AutoRecover pane to automatically recover the working file to its last working state before power failure or application termination. 0041d406d9 Halm Jet Press Manual

0041d406d9

Voice Changer For Mac On Skype

4/4